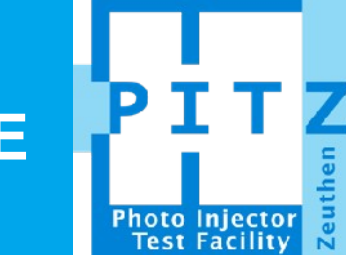

## **SLICE EMITTANCE MEASUREMENT PROCEDURE**

**Yevgeniy Ivanisenko PITZ Physics Seminar,** 21022112

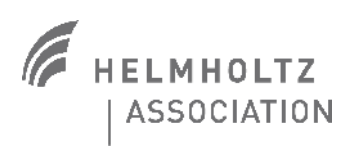

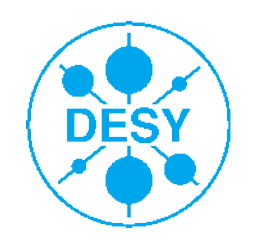

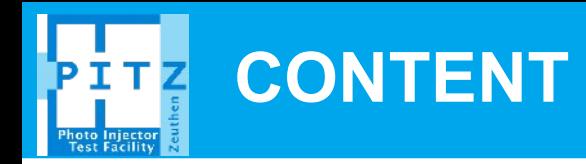

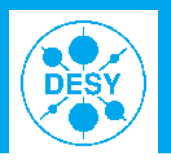

- > **Slice emittance measurement setup**
- > **General scheme of slice emittance measurements**
- > **Detailed step-by-step instruction**
- > **On-line data analysis**
- > **Summary**

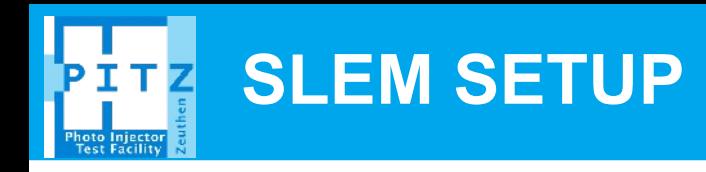

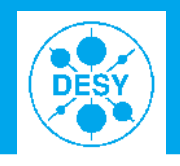

### > **Operation principles:**

- **Nominal setup of the gun**
- **The booster in off-crest phase: induces an energy chirp of the beam**
- **Rotation of bunches in the dipole: turns the momentum distribution (correlated to the longitudinal) into a transverse one.**
- **A vertical slit picks up a transverse slice of the bunch and emittance of this bunch fraction is analyzed using quadroupole or slit scans.**

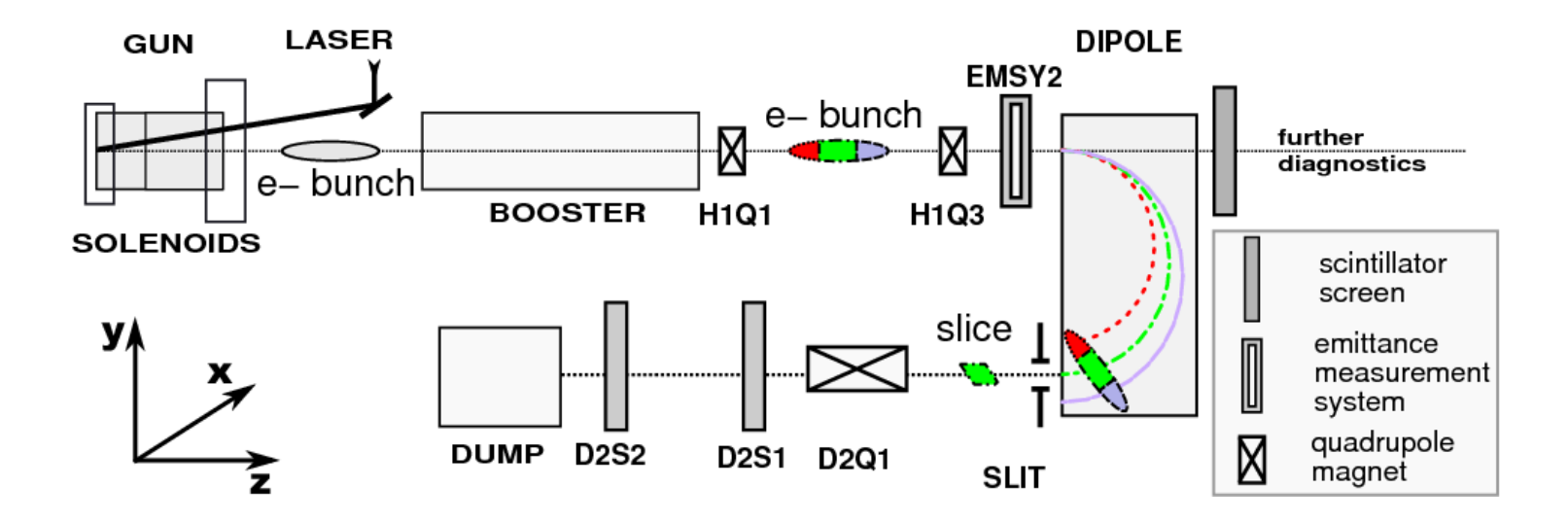

# **GENERAL MEASUREMENT SCHEME**

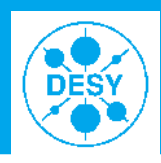

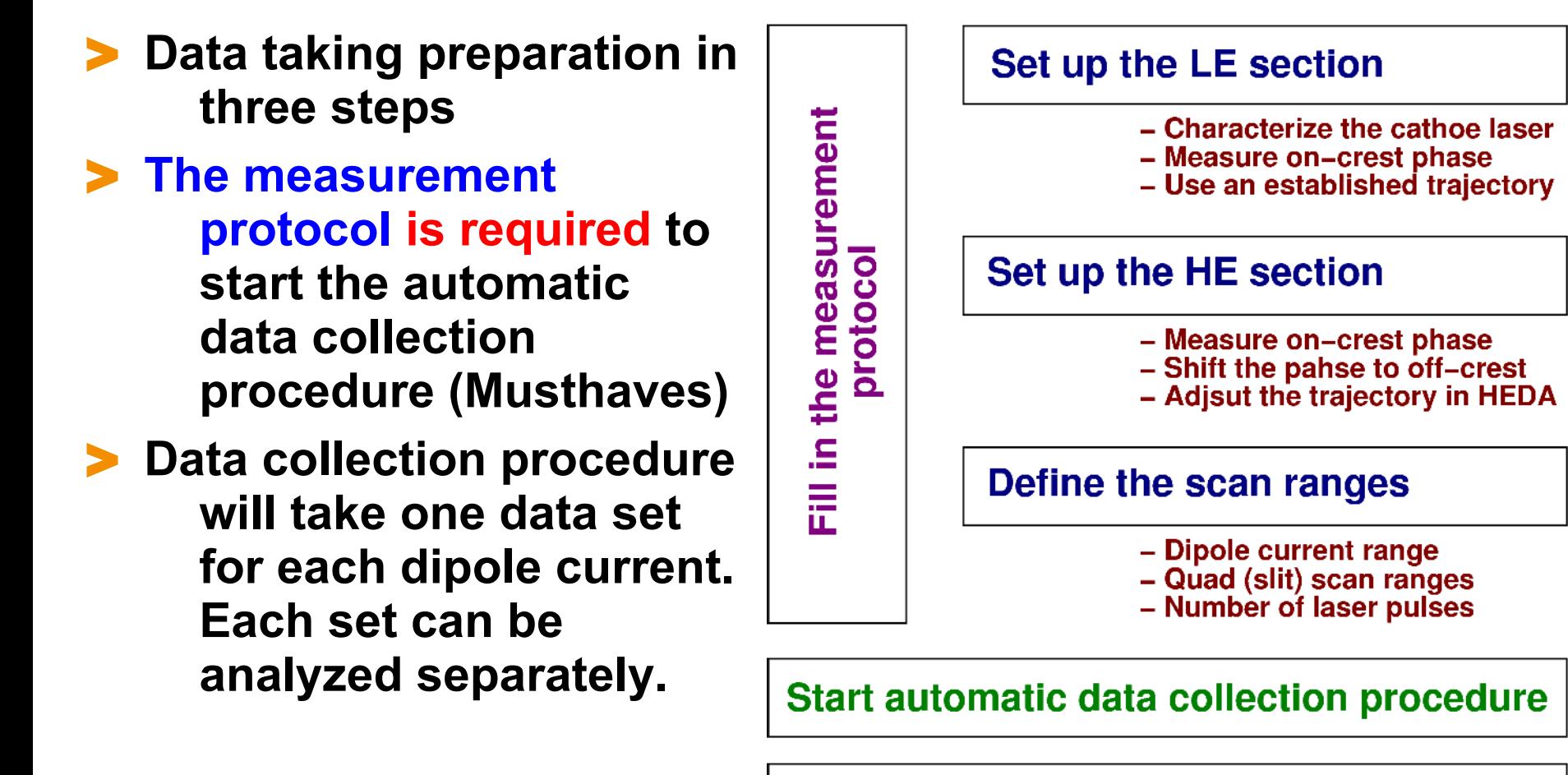

### Make on–line analysis of the data

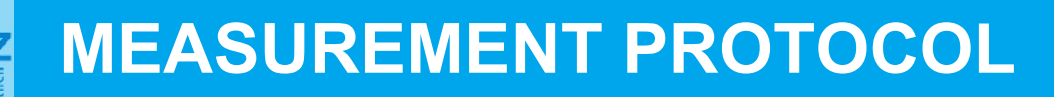

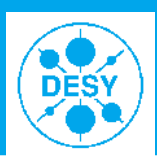

### > **Input of 38 parameters is required**

- **A counter for convenience is introduced in the bottom part**
- **More important: if not all fields are filled in the data taking program will complain and abort execution.**

### **MUSTHAVES!**

### > **Download from web**

– **In linux terminal**

**wget http://www.ifh.de/~ivanis/stuff/meas\_prot.ods**

### **Open with OpenOffice and fill in**

- > **Save as csv file with default settings**
- > **Don't forget the file name you give it**

B C D E Δ DATE **HIFT** Leader Orerator Ther rersors **HIFT CREW** esse, don'tongel is save ablained profiles in the appropriate to ders.<br>|Rise [ps] |FWHM [ps] |Fall [ps] Modulations ong, Shape SSA diamete <mark>Xmean</mark> VC2 vmean VC2 Xms VC2 VITTE VC2 ransy. Shape om marts harge [nC] RMS  $\alpha$ rge adjustment before LEDA measurement @ FC1 **SPPhase** Value Error **Statistics** sun Phas **MMMG** wws Comment **Booster Phase SPPhase** Value Error **Statistics** имме. Comment main min **ilmain max is**can Disn2.Scr1 ight. Scr3 iah1.Scrt ooPh off phase <mark>MeasType</mark> **Imain [A]** Disnº Scr2 sca Lens F Dipole Current [Ag say Emitance la del s input fields to fill in 38

[12-12-06 18:23 **blade83** ] ~AFS/programming/py3dec \$ wget http://www.ifh.de/~ivanis/stuff/meas prot.ods --2012-12-06 18:23:34-- http://www.ifh.de/~ivanis/stuff/meas\_prot.ods Resolving www.ifh.de... 141.34.27.11 Connecting to www.ifh.de $141.34.27.11$ :80... connected. HTTP request sent, awaiting response... 200 OK Length: 21258 (21K) [application/vnd.oasis.opendocument.spreadsheet] Saving to: `meas\_prot.ods'

100%[=

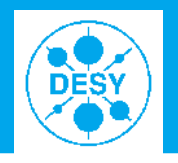

> Start the data taking procedure<br>[12-12-12 17:35 blade83] SliceEmittance/20121212/Imain\_394A \$ slemquad HEDA HEDA meas\_prot\_1.csv

[12-12-12 17:35 blade83 ] SliceEmittance/20121212/Imain\_394A \$ slemslit HEDA HEDA meas\_prot\_1.csv

### **Shortcuts for device names slemQS:**

- **HEDA (1) = HIGH1.DIPOLE**
- **HEDA (2) = DISP2.Q1**

### **slemSS:**

- **HEDA (1) = HIGH1.DIPOLE**
- **HEDA (2) = HIGH1.EMSY2X**
- > **The procedure can be interrupted at any time by Ctrl+c, if restarted it will start from the point two steps before the interrupt has occured.**
- > **If an IL is detected the procedure stops and waits for operators to confirm that the situation is stable and the measurement can be continued.**

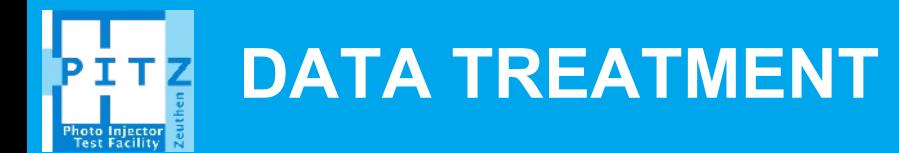

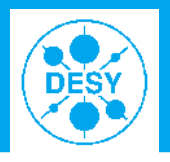

### In the directory a new folder is created for each dipole **current. Choose one of those and start in it**

[12-12-12 17:35 blade83 ] SliceEmittance/20121212/Imain 394A/HIGH1.DIPOLE CurSP -83.5A \$ slemang

[12-12-12 17:35 blade83 ] SliceEmittance/20121212/Imain\_394A/HIGH1.DIPOLE\_CurSP\_-83.5A \$ slemans

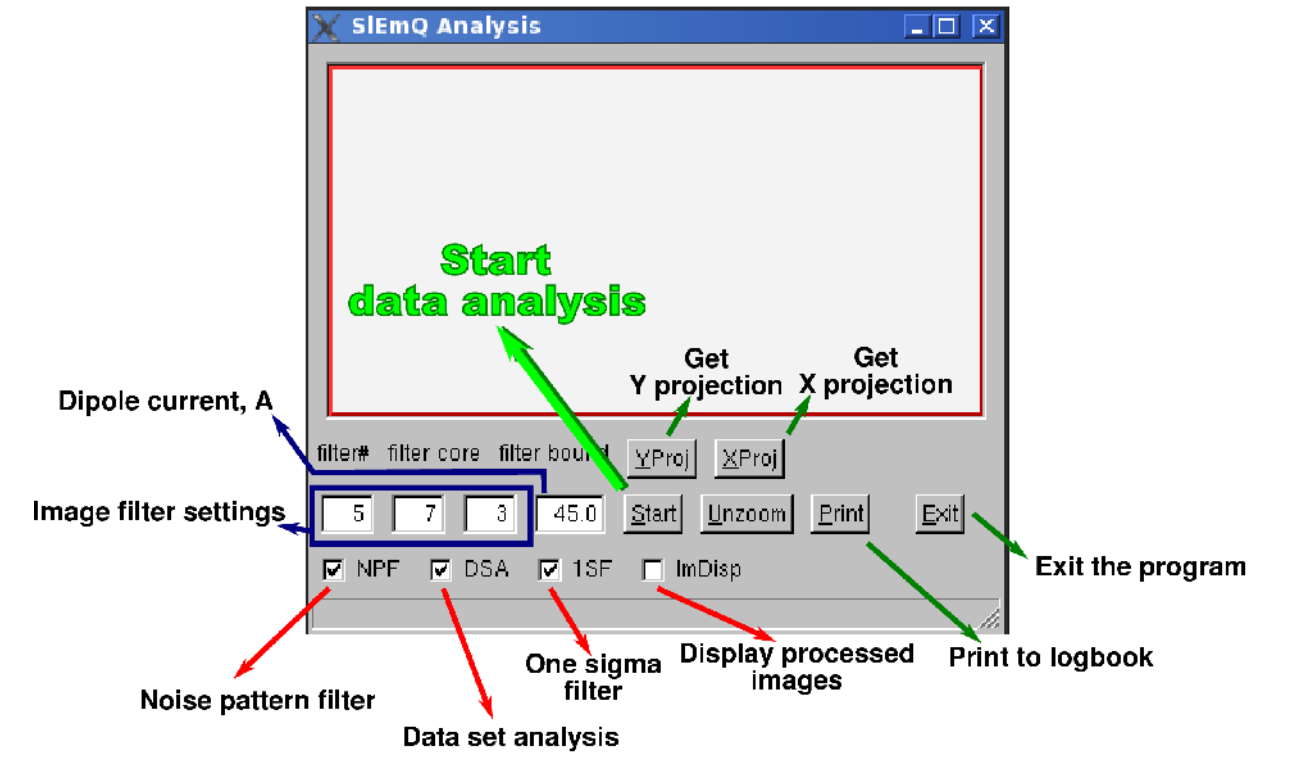

### > **Push start button and wait until finished. All relevant messages will appear in the terminal.**

**Yevgeniy Ivanisenko** | Slice Emittance Measurements: How to | 21/12/12 | **Page 7**

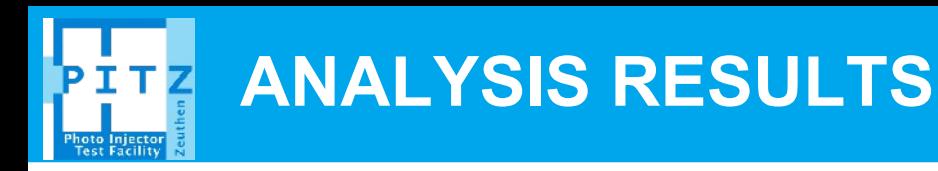

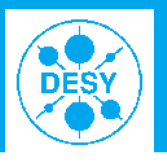

### > **Output to the terminal window and files**

[ 12-12-17 9:09 blade83 ] ~DMEA/20110516M/ph-30lmain380A/HIGH1.DIPOLE\_CurSP\_-83.0A \$ It total 18255: rw-r--r-- 1 ivanis pitz 3687 Dec 17 09:09 emDistr.root rw-r--r-- 1 ivanis pitz 264 Dec 17 09:09 emittance.res rw-r--r-- 1 ivanis pitz 34 Dec 17 09:09 emittance stat.res rw-r--r-- 1 ivanis pitz 72 Dec 17 09:09 fitCurve.res rw-r--r-- 1 ivanis pitz 586 Dec 17 09:09 slice.res rw-r--r-- 1 ivanis pitz 1158 Dec 17 09:09 res.res drwxr–xr–x 2 ivanis pitz 2048 Dec 17 08:57 old res rw-r--r-- 1 ivanis pitz 8413 Aug 23 2011 sliceFit0.eps 171875 Aug 23 2011 qscanSP HIGH1 Q3 -0 500A proc. imc rw-r--r-- 1 ivanis pitz 166130 Aug 23 2011 qscanSP HIGH1 Q3 - 0 580A proc. imc rw-r--r-- 1 ivanis pitz rw-r--r-- 1 ivanis pitz 160691 Aug 23 2011 qscanSP HIGH1 Q3 - 0 660A proc. imc rw-r--r-- 1 ivanis pitz 157154 Aug 23 2011 qscanSP\_HIGH1\_Q3\_-0\_740A\_proc.imc rw-r--r-- 1 ivanis pitz 155057 Aug 23 2011 qscanSP HIGH1 Q3 -0 820A proc.imc rw-r--r-- 1 ivanis pitz 154260 Aug 23 2011 qscanSP\_HIGH1\_Q3\_-0\_900A\_proc.imc 147058 Aug 23 2011 qscanSP\_HIGH1\_Q3\_-0\_980A\_proc.imc rw-r--r-- 1 ivanis pitz rw-r--r-- 1 ivanis pitz 147764 Aug 23 2011 qscanSP HIGH1 Q3 - 1 060A proc. imc 144596 Aug 23 2011 qscanSP HIGH1 Q3 -1 140A proc.imc rw-r--r-- 1 ivanis pitz rw-r--r-- 1 ivanis pitz 141641 Aug 23 2011 qscanSP HIGH1 Q3 -1 220A proc.imc 2011 qscanSP\_HIGH1\_Q3\_-1\_300A\_proc.imc rw-r--r-- 1 ivanis pitz 140408 Aug 23

[12-12-17 9:09 **blade83** ] ~DMEA/20110516M/ph-30Imain380A/HIGHI.DIPOLE\_CurSP -83.0A \$ cat emittance stat.res [ .<br>Emittance = 0.440619 +- 0.0248421

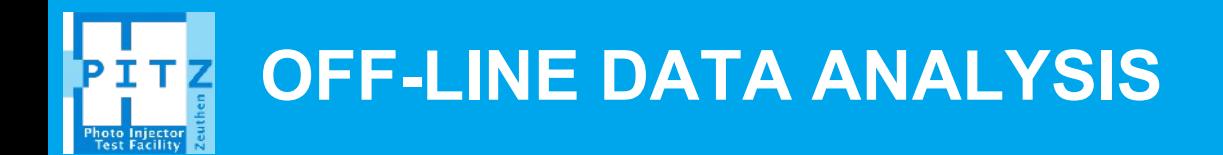

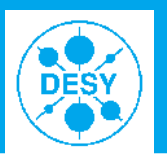

### > **More careful image processing, therefore requires longer processing time.**

– **Done with the same tool, a different configuration file**

**That's it**

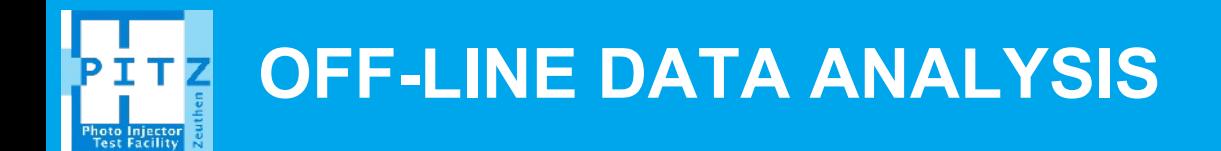

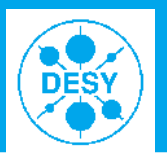

### > **More careful image processing, therefore requires longer processing time.**

– **Done with the same tool, a different configuration file**

**That's it\*** 

**\*except**

- **The whole stuff is not yet available for pitzop :(**
- **Refer to expert documentation**
	- **for more development information.**